## Advanced : Upgrading from Native MySQL Replication to a Tungsten Cluster

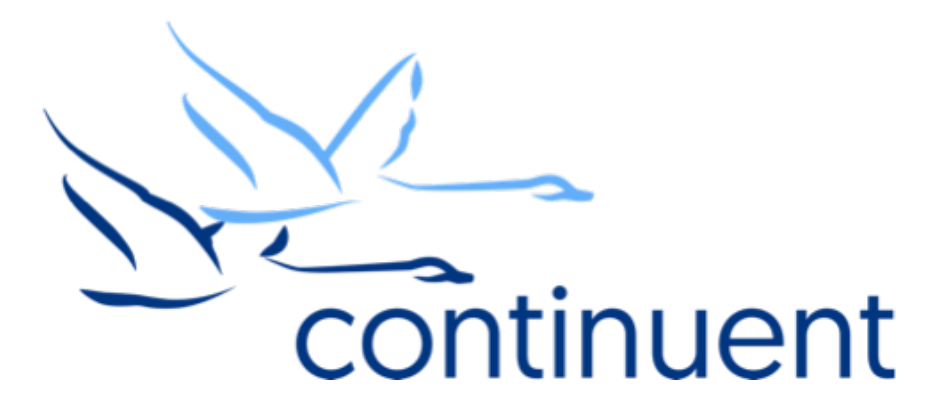

#### **Topics**

In this course we will:

- Review the Cluster Architecture
- Discuss upgrade Methods
	- In Place Conversion
	- New Cluster with Direct Feed
- Review prerequisites required
- Walkthrough an Upgrade (Full end to end demo)
- Recap Key Resources and Tools

Course Prerequisite Learning

- Basics: Introduction to Clustering
- Basics: The Power of the Connector
- Visit Continuent website or Tungsten University on YouTube to watch these recordings

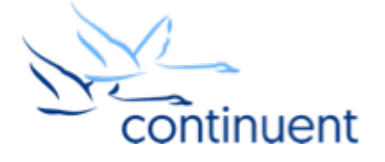

### Tungsten Cluster Architecture

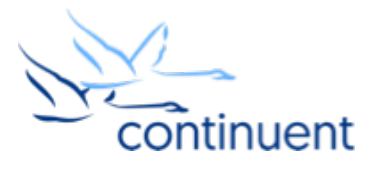

#### Tungsten Cluster Architecture

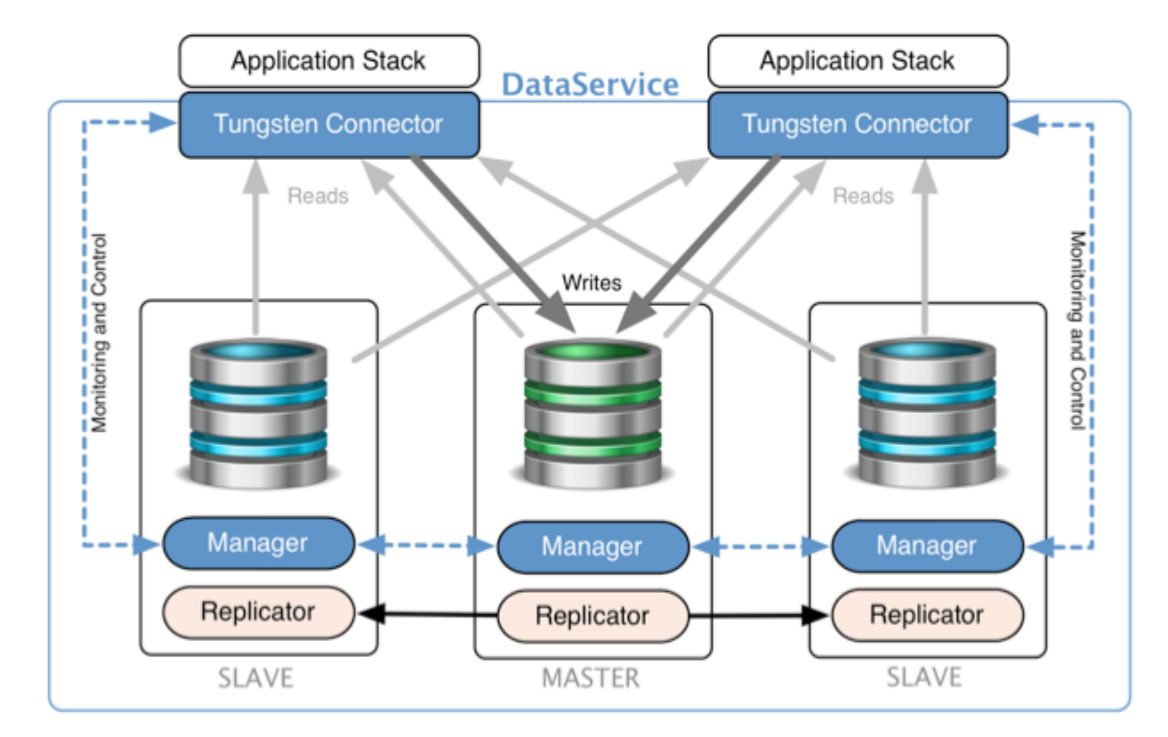

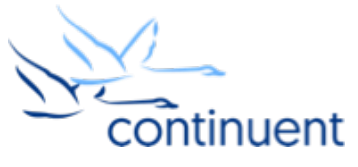

## Upgrade Methods

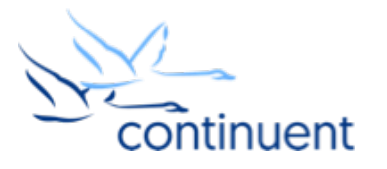

#### Upgrade Methods

- Is downtime acceptable?
	- Peak/Off Peak Periods?
- How do your applications currently connect?
- How do we move from Native to Tungsten?
	- In Place Upgrade
	- New Cluster with Direct Feed

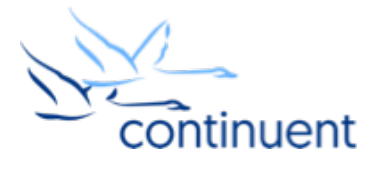

# Upgrade Methods: In Place

- Will require downtime
	- Port change on DB Nodes
	- Re-Point applications to Connectors
- Pros
	- Do not need to build out new cluster
	- No need to export/import data
	- Replication will carry on where Native left off
- Cons
	- DB's need to be restarted for changes to be implemented
	- All Applications will need to temporarily use Master only
	- If it goes "wrong" may require more effort to rollback

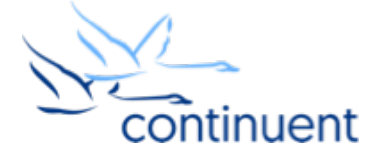

# Upgrade Methods: New Cluster with Direct Feed

- Will require limited service interruption
	- Re-Point applications to New Cluster
- Pros
	- Second cluster configured in isolation
	- No risk to existing nodes
	- Easy Rollback should anything go wrong
	- Use opportunity to upgrade to newer release of MySQL
- Cons
	- Need additional hardware to build out new cluster
	- Requires All new nodes to be restored from backup of existing nodes

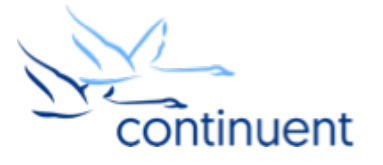

## Upgrade Methods: New Cluster with Direct Feed

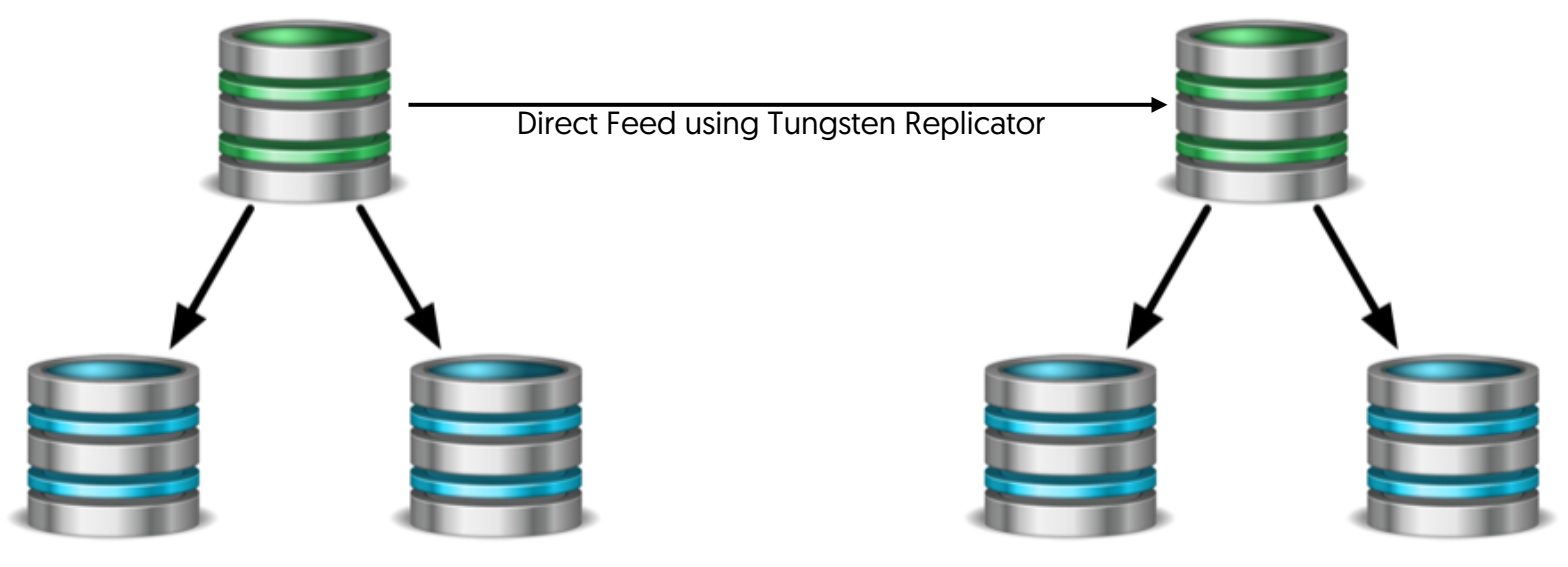

Native MySQL Master-Slave Tungsten Cluster

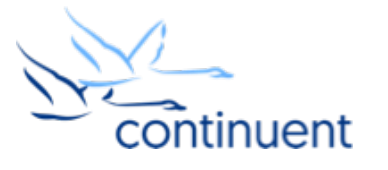

### Cluster Decisions and Prerequisites

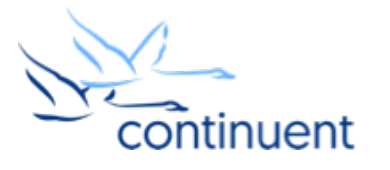

#### Pre Installation Environment Decisions

- Where will the connectors be installed?
	- Dev/Test/Staging On DB Host is OK
	- Production Dedicated hosts or hosted with App Servers
- Which release of MySQL?
	- MySQL Community
	- Percona
	- MariaDB
	- Oracle MySQL Enterprise
- Which version?
	- 5.0 to 5.7
- What monitoring tools do you have?
- What backup tools do you have?

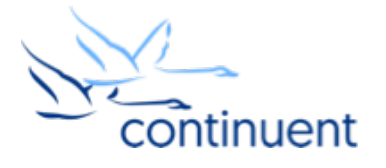

#### **Prerequisities**

- Review docs
	- http://docs.continuent.com/tungsten-clustering-5.3/prerequisite.html
- Host Prerequisites
	- OS user
	- /etc/hosts
	- sudoers and ssh
	- Ruby
	- Java
- Network Prerequisites
	- Review port requirements
- MySQL Prerequisites
	- my.cnf settings
	- tungsten user accounts

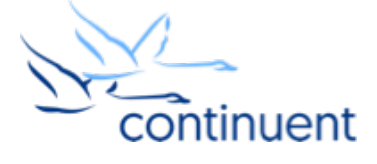

#### Pre Installation Tungsten Decisions

- TAR file or RPM?
- INI-based install or staging install?
	- ini for In-Place conversion
- Which connector mode?
	- Bridge is default
	- Proxy mode
	- SmartScale

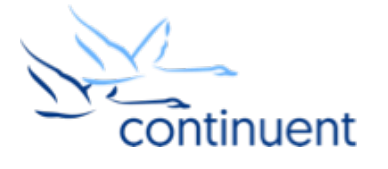

#### Installation Methods: ini vs staging

- INI-based Install
	- Install managed via /etc/tungsten/tungsten.ini on EACH host
	- PROS
		- Control over each node individually
		- Easy integration to automation software such as puppet and chef
		- Remove dependency on single host for install
		- Recommended for In-Place conversion due to greater control node by node
	- CONS
		- Configuration changes must be performed individually
		- Risk of misconfiguration between nodes

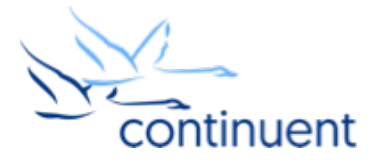

#### Installation Methods: ini vs staging

- Staging Install
	- Install managed from one host
	- Could be a cluster node or a separate host outside of cluster
	- PROS
		- One single place for configuration
		- Easy to install/update entire cluster in one go
		- Cluster configuration applied to all nodes, less risk of misconfiguration
	- CONS
		- No easy integration to automation software
		- Staging host become single point of failure for configuration management
			- Especially important if Staging host is a DB Node

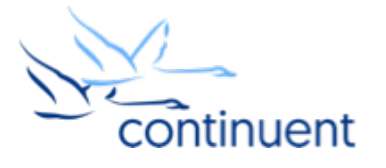

## Upgrade Demo

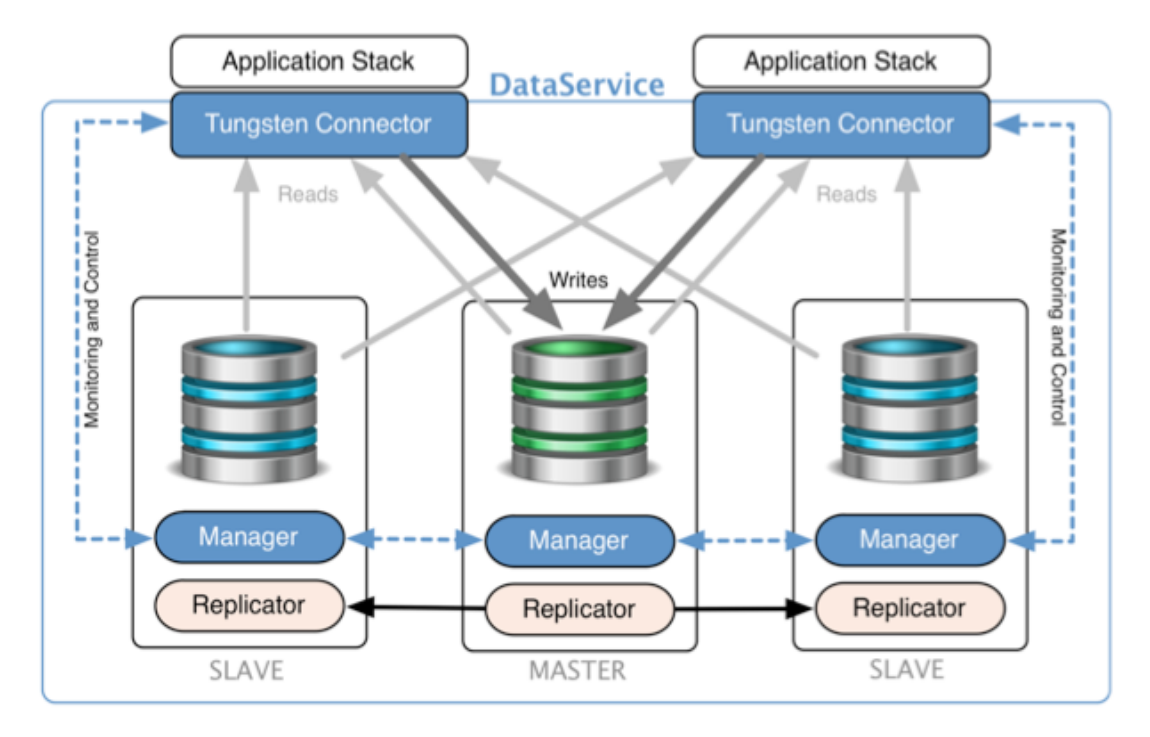

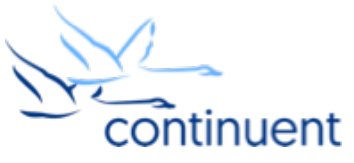

### Command Line Tools & **Resources**

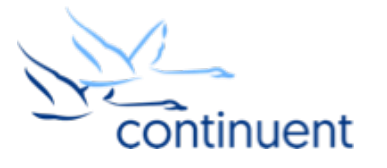

#### Tools : cctrl

- "cctrl" can be run from any node within a cluster to control the cluster and gather information
- Type "help" to get a full list of all commands available
- "ls" provides a summary overview of the entire cluster

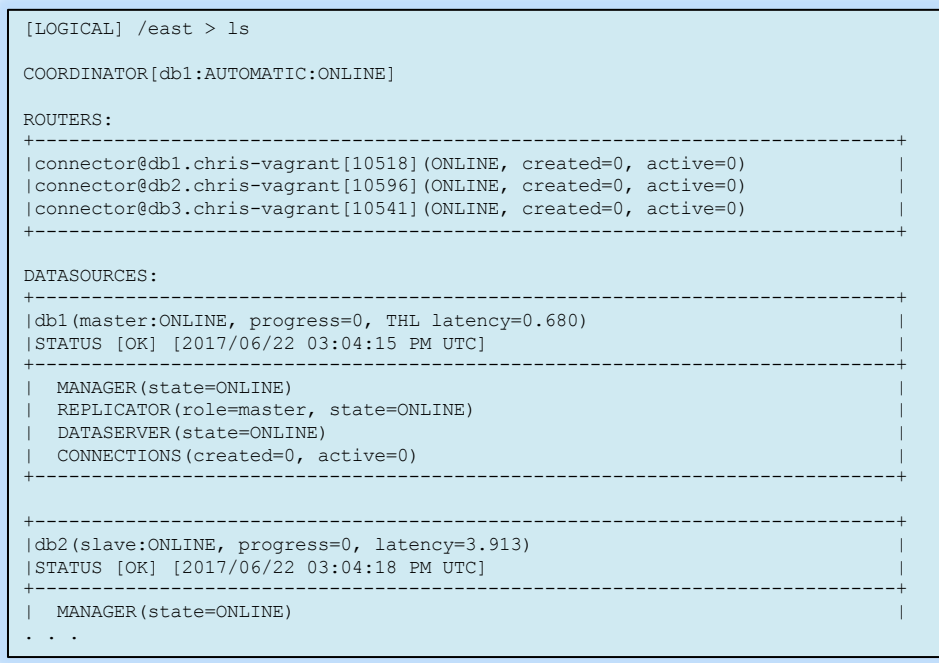

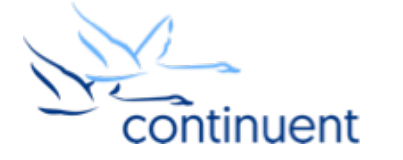

#### Tools : trepctl

- "trepctl status" can be run from any node within a cluster to view the status of the local replicator
- "trepctl status –r 3" will show status output refreshed every 3 second until CTRL+C
- "trepctl qs" provides a quick summary overview of the local replicator
- "trepctl perf" provides deeper diagnostics of the different stages in the replicators

\$ trepctl as State: east Online for 21.069s, running for 45.654s Latency: 0.837s from DB commit time on db1 into THL 21.839s since last database commit Sequence: 1 last applied, 0 transactions behind (0-1 stored) estimate 0.00s before synchronization

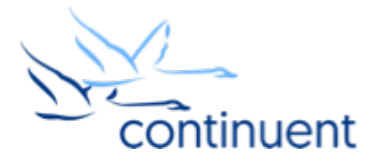

#### Tools : tpm connector

- Simple and quick way to connect to MySQL CLI
- Tungsten Commands to query database and cluster stats
	- Connector-based Tungsten commands are NOT available in Bridge Mode
	- This is a good way to tell if you are in Bridge mode if no commands are available, then you are in Bridge mode
	- `tungsten help` will show all commands available

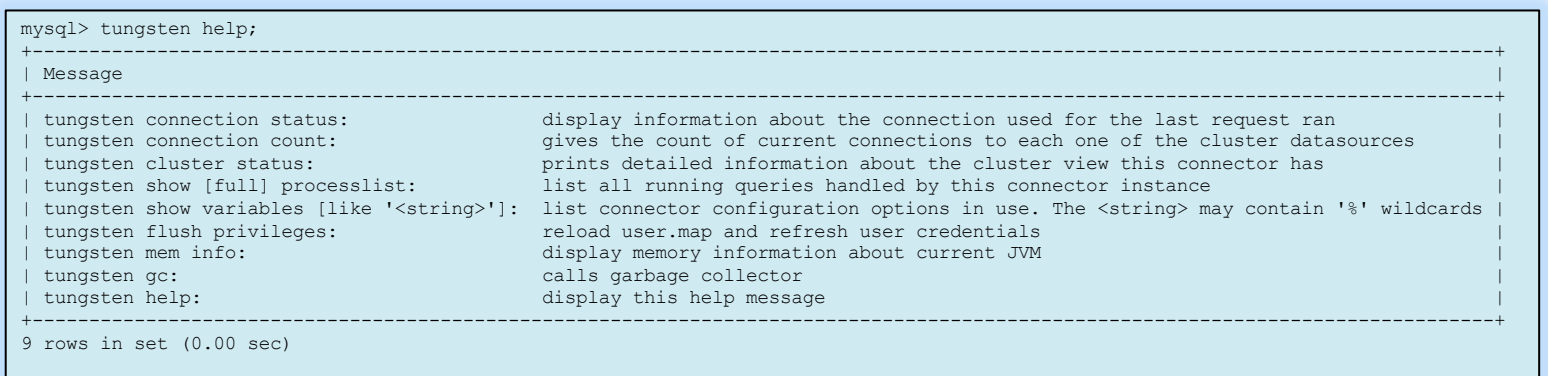

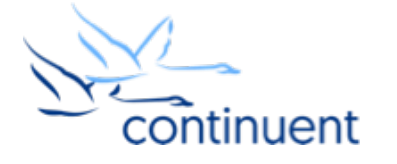

### Log Files

- The **/opt/continuent/service\_logs/** directory contains both text files and symbolic links.
- Links in the **service\_logs** directory go to one of three [3] subdirectories:
	- /opt/continuent/tungsten/tungsten-connector/log/
	- /opt/continuent/tungsten/tungsten-manager/log/
	- /opt/continuent/tungsten/tungsten-replicator/log/

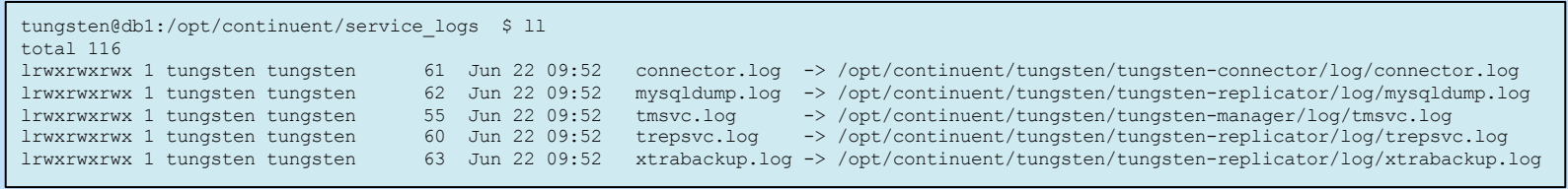

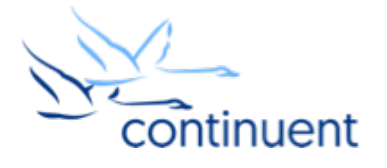

#### Next Steps

- If you are interested in knowing more about the clustering software and would like to try it out for yourself, please contact our sales team who will be able to take you through the details and setup a POC – sales@continuent.com
- Read the documentation at http://docs.continuent.com/tungsten-clustering-5.3/index.html
- Subscribe to our Tungsten University YouTube channel! http://tinyurl.com/TungstenUni
- Visit the events calendar on our website for upcoming Webinars and Training Sessions
- Look out for the supplementary video demonstrating the alternative method for upgrading!

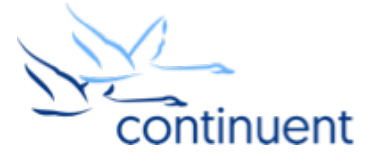

### For more information, contact us:

Eero Teerikorpi *Founder, CEO* eero.teerikorpi@continuent.com +1 (408) 431-3305

Eric Stone *COO* eric.stone@continuent.com

MC Brown *VP Products* mc.brown@continuent.com

Chris Parker *Director, Professional Services EMEA & APAC* chris.parker@continuent.com